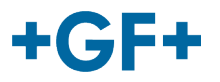

# : : My rConnect

# **Konference**

## **Obsah:**

• 1. Prezentace konferenčního okna

# **1. Prezentace konferenčního okna**

Zákazník nebo společnost GFMS FSE mohou k výměně některých informací použít konferenční nástroje. Chcete-li to provést, stiskněte kartu "Conferencing" (Konference):

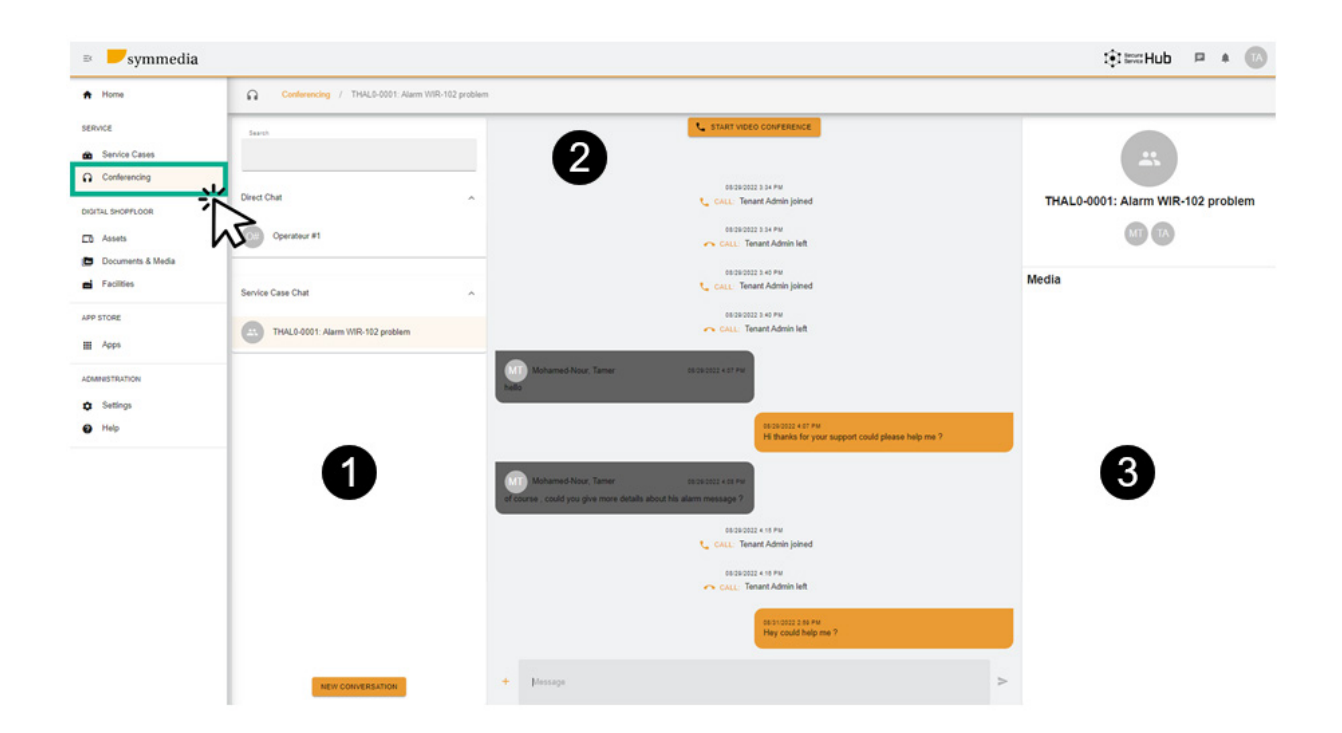

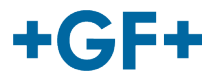

Poté uvidíte 3 různé rámečky:

#### **Rámeček 1: Historie různých chatů**

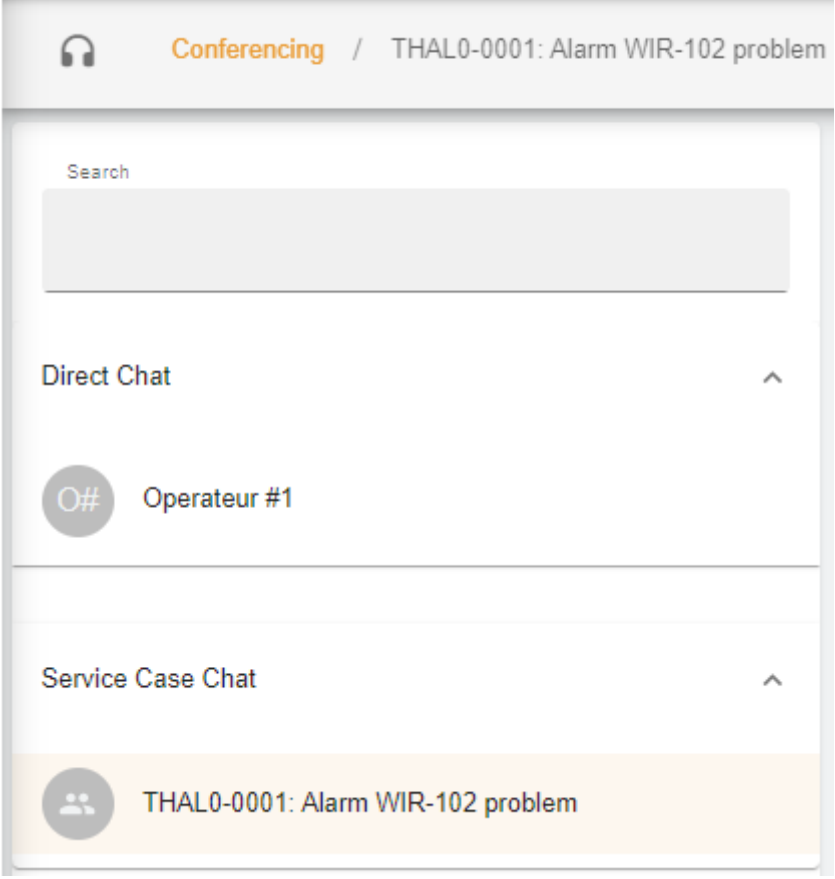

Na rámečku můžete mít na titulku "Conferencing" (Konference), se kterým případem servisu je tento chat propojen.

Existuje také rozdíl mezi možností **Direct chat** (Přímý chat) (členové skupiny zákazníka) nebo v rámci **Service case Chat** (Chatu servisního případu) můžete konzultovat, co bylo sdíleno mezi zákazníkem a GFMS FSE.

e také možné vytvořit novou konverzaci, když stisknete

**NEW CONVERSATION** 

Budete mít nové okno, kde zákazník může přidat nějakou osobu ze své skupiny

#### **New Conversation**

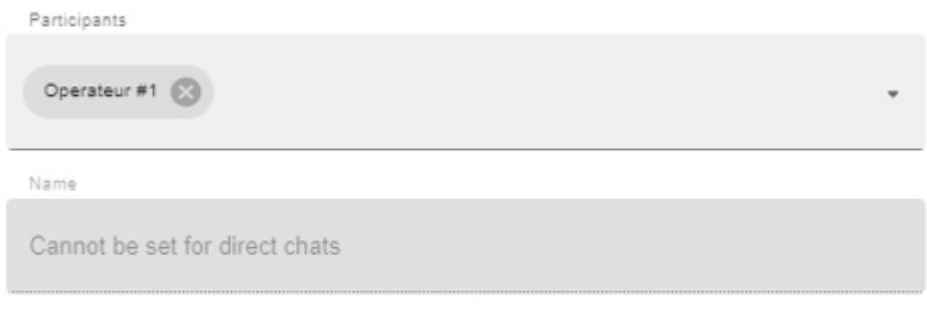

CANCEL CREATE CONVERSATION

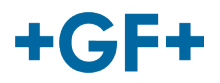

nebo GFMS FSE může přidat kohokoli ze své skupiny (GFMS):

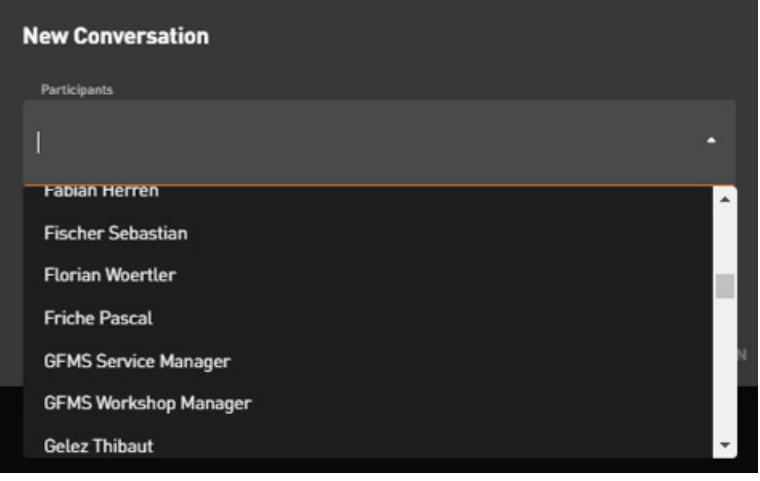

Chcete-li konverzaci potvrdit a zahájit, stiskněte tlačítko "Create Conversation" (Vytvořit konverzaci).

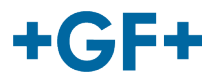

#### **Rámeček 2: Různé zprávy vyměňované v tomto chatu**

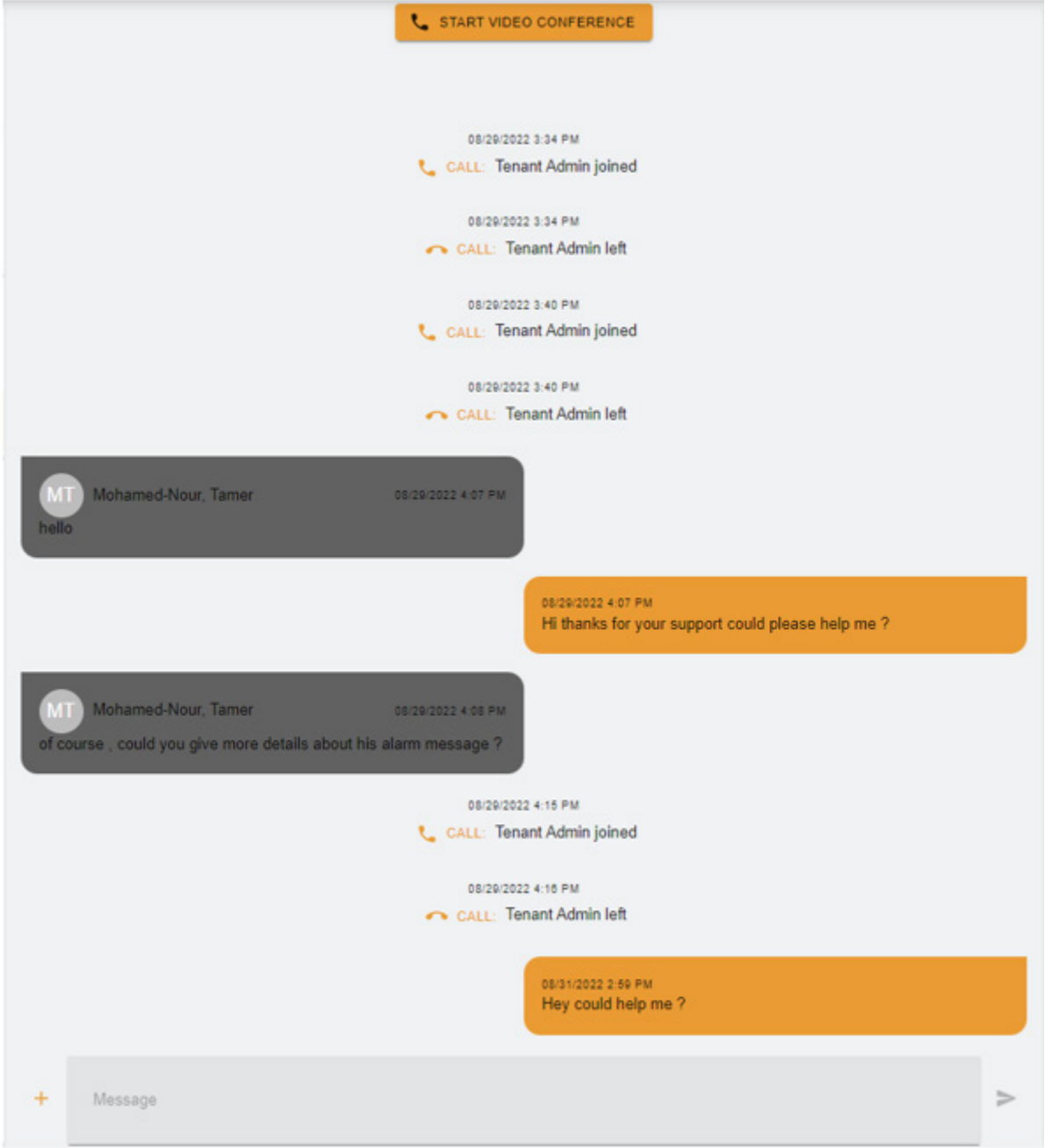

Na tomto rámečku je možné vidět veškerou konverzaci vyměněnou mezi zákazníkem a společností GFMS FSE.

Je také možné zahájit "videokonferenci" stisknutím tlačítka **konferenci na viela na viela na viela na viela na**; objeví se nové okno

# **GF Machining Solutions**

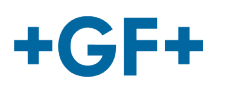

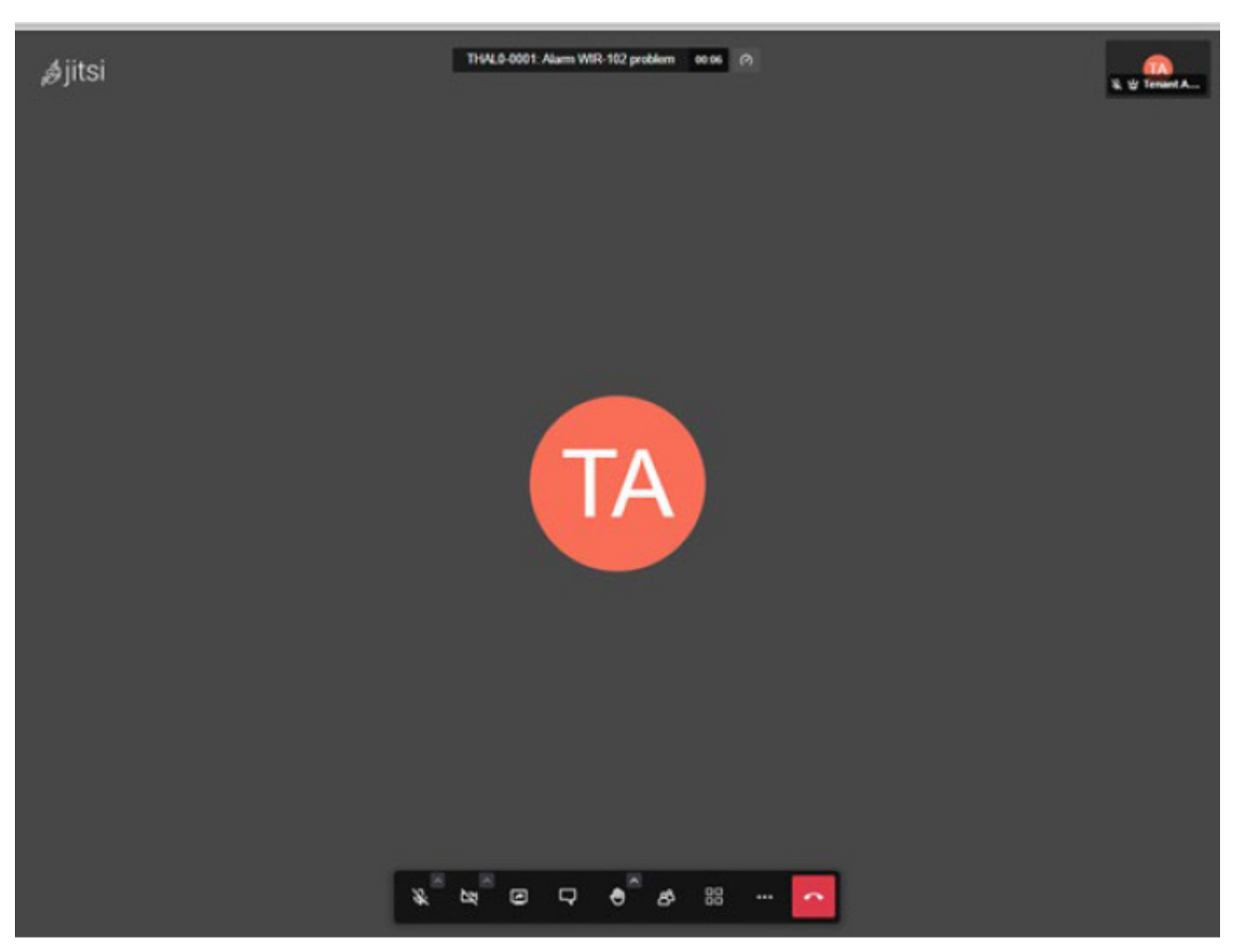

Další informace o tomto nástroji získáte kliknutím na další odkaz.

Je také možné sdílet tabuli souboru; stiskněte tlačítko "+" + a poté vyberte:

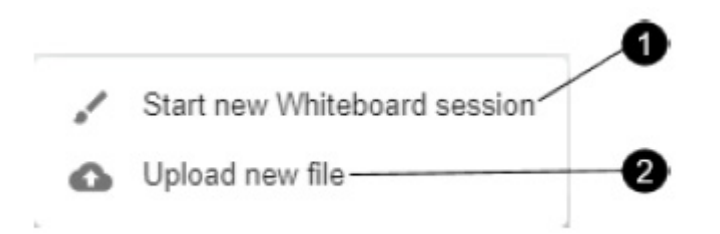

## **1. Whiteboard session (Relace tabule)**:

Zobrazí se nové okno, ve kterém můžete sdílet všechny druhy schémat, nebo v případě potřeby něco nakreslit.

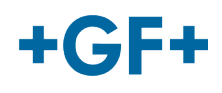

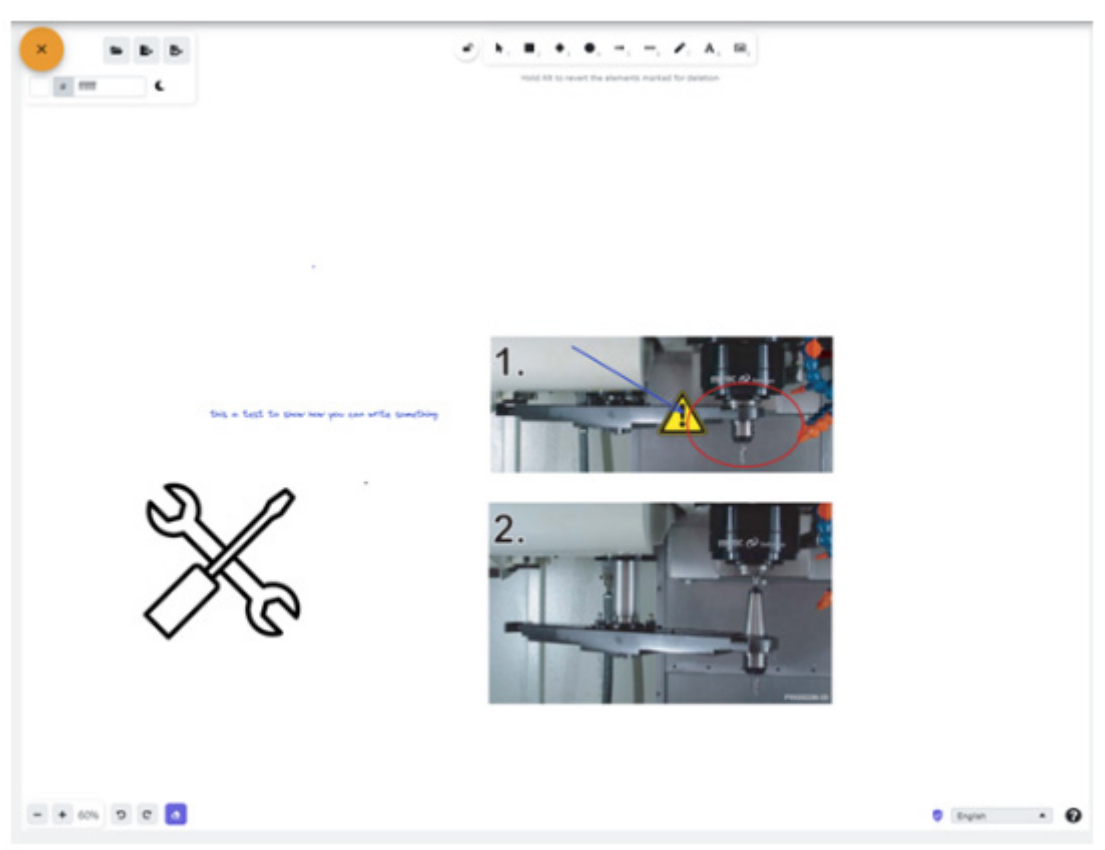

## **2. Upload new file (Nahrát nový soubor)**

Jak vidíte na dalším obrázku, máte možnost sdílet nějaký soubor, je možné vybrat soubor a poté stiskněte tlačítko nahrávání.

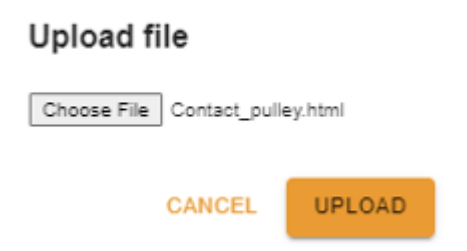

Poté uvidíte soubor nahraný ve třetím rámečku. Pokud do něj chcete nahlédnout, stačí na něj kliknout.

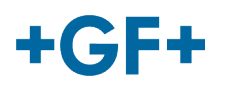

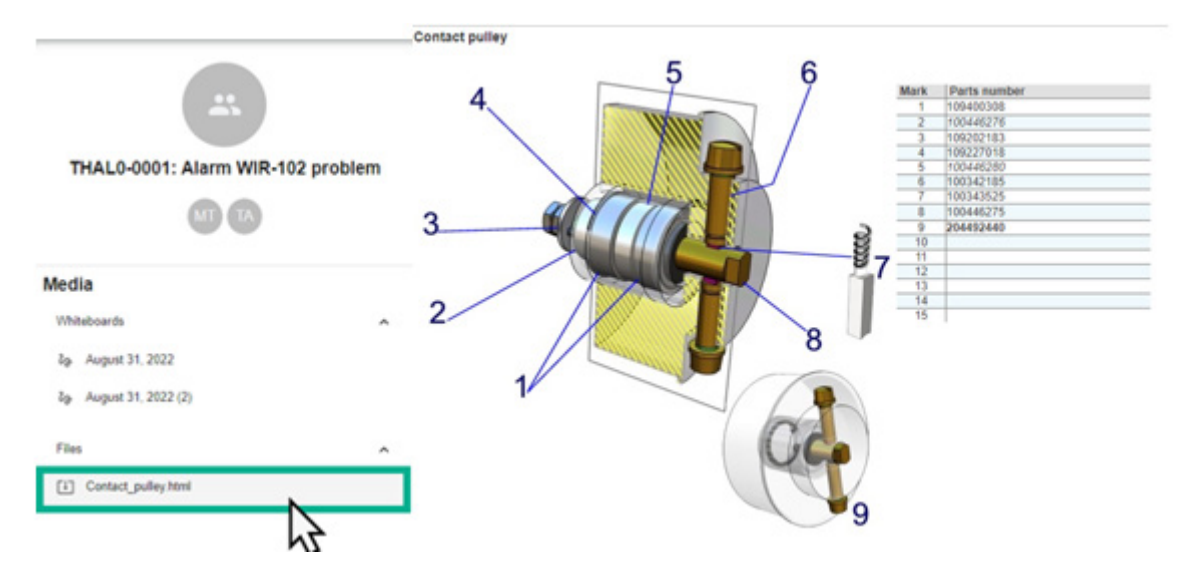

**Rámeček 3: Podrobnosti o obsahu chatu**

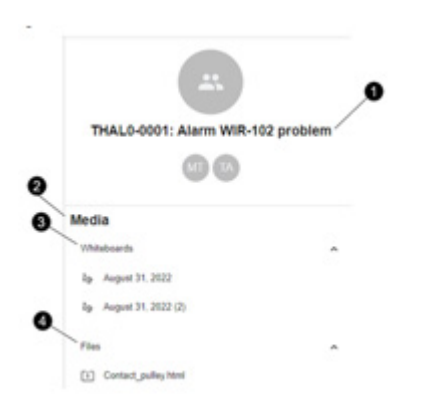

- 1. Název servisního případu
- 2. Informace uvnitř média
- 3. Všechny tabule vyměňované v tomto chatu
- 4. Všechny soubory sdílené pomocí nástroje Conferencing (Konference)